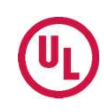

## Creating Confirmation Letters, Printing & Emailing

Like most features of Product iQ, these are available to help you manage information & work more efficiently. The features and their value to you are intended to be intuitive. This page provides some additional insights to ensure you understand them.

Tags | allow you to easily manage & keep track of important information by creating unique labels that can be 'tagged' to platform content. Tagged content is easily accessible by the user at any time.

Guide Info | is a link that will take you directly to the guide document that is associated with the page you are viewing.

Email | a link to content you are viewing can be directly emailed to recipients from the platform.

> **Print** | enables formatted printing capability for users that wish to print a hard copy, or PDF of content.

CCN Search | clicking this link will take you to the results page where you will see every company that has information associated with the CCN.

File No.

**Document Type** 

CCN

Tags

UL CONFIRMATION LETTER

GUIDE INFO (AATJ2)

A PRINT  $\boxdot$  EMAIL F476777

AATJ2 Q

Listing

ദ

UL Confirmation Letters | created with 1 click, the resulting document is a letter directly from UL that can be shared with your stakeholders. Based on public information, these letters differ from a Certificate of Compliance that often includes some level of proprietary information included at the request of the information owner. These letters are not a substitute for the UL Mark, always look for the UL Mark.

 $\sqrt{m}$ [HINT] to open emailed links, the recipients will need to be a registered user. You can print and save a copy of a page to email information to nonregistered recipients

 $\frac{1}{2}$ [HINT] My Tags is a feature available to users who have upgraded to BASIC. You can learn more in the quick reference section dedicated to My Tags.

ďμ

[HINT] UL Confirmation Letters is a feature available to users who have upgraded to BASIC. Anyone with BASIC account can use this feature.